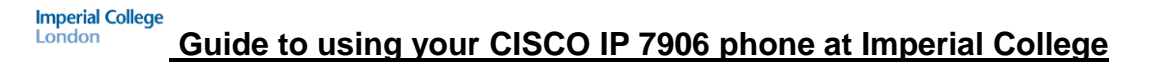

### **Cisco IP Phone 7906** Controls volume Navigation button ofhandset Four softkey buttons for<br>access to context-<br>sensitive phone features. headset orringer Displays the Applications menu Places the active call on hold, that provides access to a voice resumes a call on hold, and messaging system, phone logs 79 switches between an active call and directories, settings, and and a call on hold. services.

**To make an External business call** Dial **9** followed by the full telephone number you require including the dialling code

**To make a personal calls** Dial **7** followed by the full telephone number you require including the dialling code

**Please note**: Extensions within the college have different classes of service (CoS) which restricts the types of calls you can make. To find out what the class of service is on an extension, please log a query via <http://www3.imperial.ac.uk/ict/services/telephones/classofservicequery> A list of the different CoS can be found on the same web link above. To change the CoS, please contact your telecoms rep.

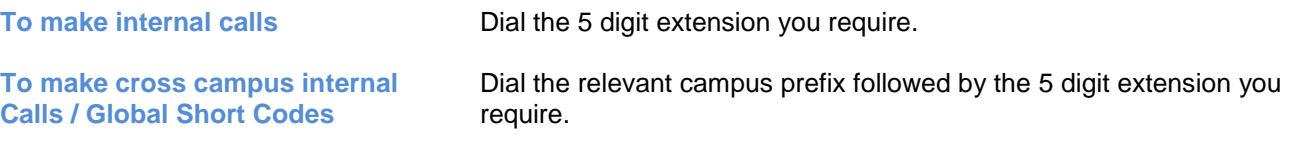

See the **Internal Call Matrix** on [www.imperial.ac.uk/ict/services/telephones/telephoneuserguides](http://www.imperial.ac.uk/ict/services/telephones/telephoneuserguides)

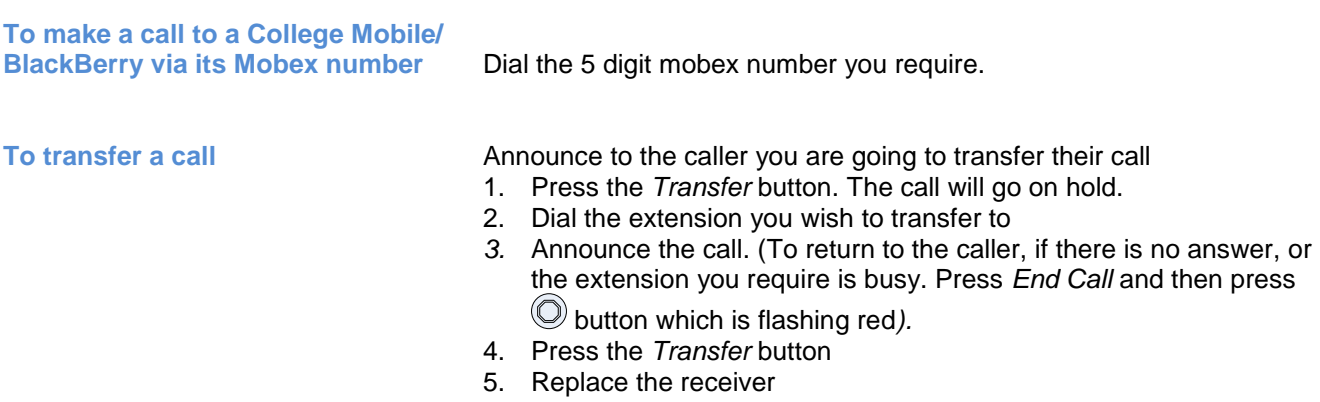

## **Guide to using your CISCO IP 7906 phone at Imperial College**

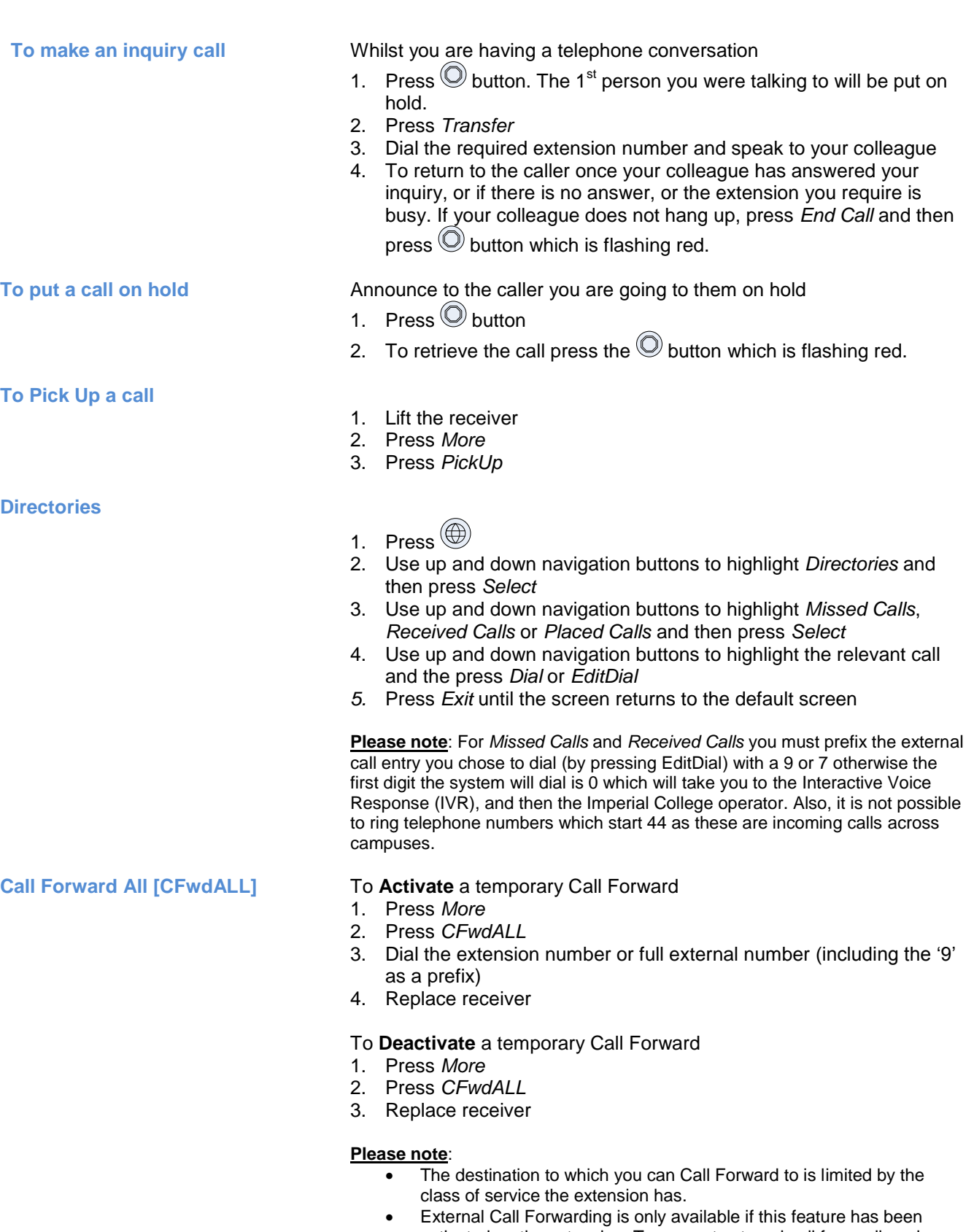

activated on the extension. To request external call forwarding please contact your Telecoms Rep. who will need to place an order for a software change.

# **Guide to using your CISCO IP 7906 phone at Imperial College**

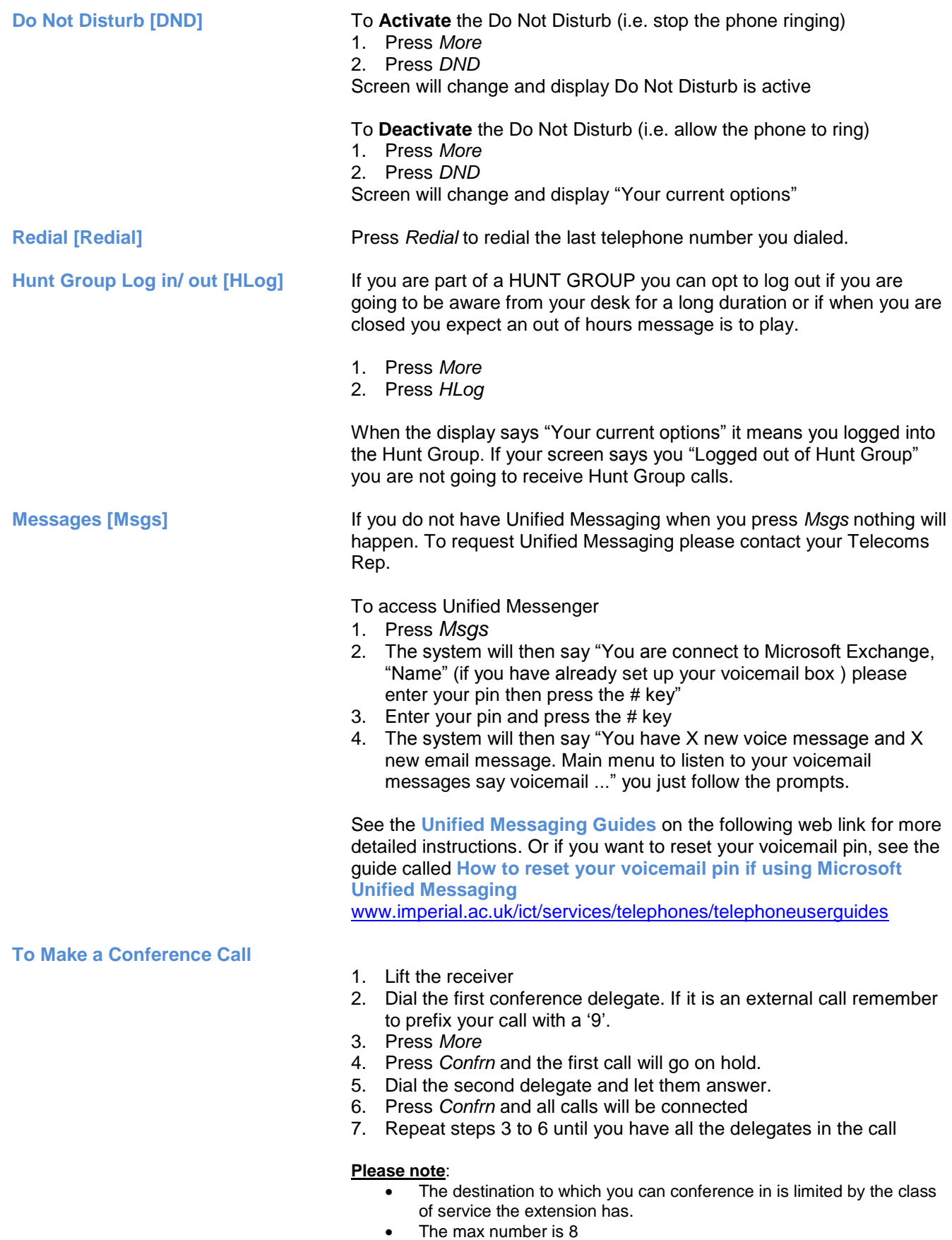

#### **How to change your ring tone**

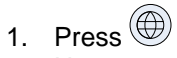

- 2. Use up and down navigation buttons to highlight *Settings* and then press *Select*
- 3. Press *Select* now that *User Preferences* is highlighted
- 4. Press *Select* now that *Rings* is highlighted
- 5. Press *Select* now that *Default Ring* is highlighted
- 6. Scroll up and down the Select Ringer List using the up and down buttons. Press *Play* to hear the ringer tune
- 7. Press *Select*
- 8. Press *Save*
- 9. Press *Exit* until you are back at the default screen

# **How to change you the volume of**

#### To adjust the handset/ headset volume

- 1. Lift the receiver
- 2. Use the black up and down buttons nearest to where you put the handset receiver until the volume is at an acceptable level
- 3. Press *Save*

#### **To adjust the ringer volume**

Use the black up and down buttons nearest to where you put the handset receiver until the volume is at an acceptable level

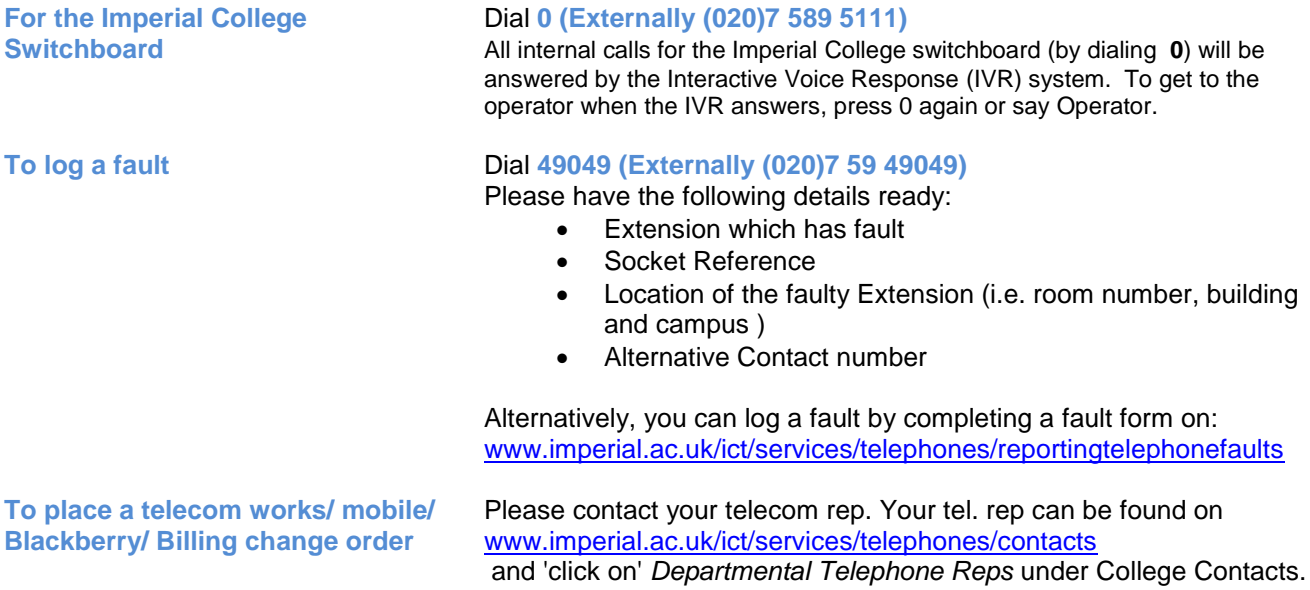